# **MANUAL DE USUARIO DEL SMARTWATCH X043 - M26SPLUS**

**1. VISTA GENERAL Y BOTONES:** 

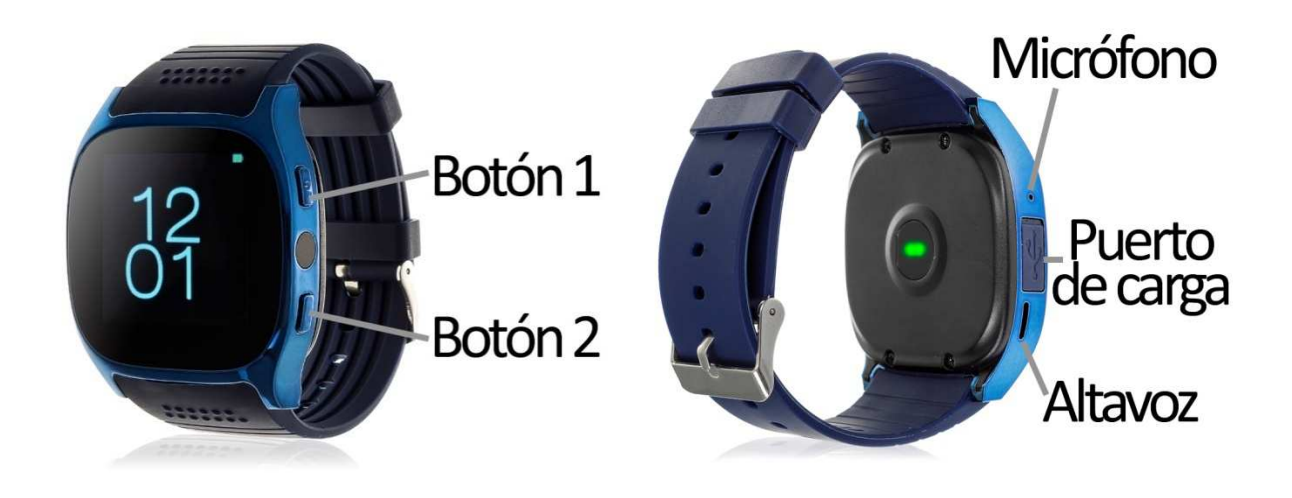

## **2. ANTES DEL PRIMER USO:**

- Las funciones podrían cambiar en base a futuras actualizaciones de software.
- Cargue la batería durante al menos dos horas antes del primer uso.
- **Encender el dispositivo:** presione durante unos segundos el botón 1.
- **Encender la pantalla:** haga una pulsación corta al botón 1.
- **Desplazarse por los menús:** deslice hacia la derecha o hacia la izquierda la pantalla táctil.
- **Volver atrás:** haga una pulsación corta en el botón 2.

Para cargar el smartwatch retire la tapa protectora del puerto de carga e inserte el cable MicroUSB y conéctelo a un puerto USB o a un adaptador de carga.

## **3. CAMBIO DE IDIOMA:**

Si por defecto el reloj está en un idioma que desconoce o no desea, siga los siguientes pasos para cambiarlo:

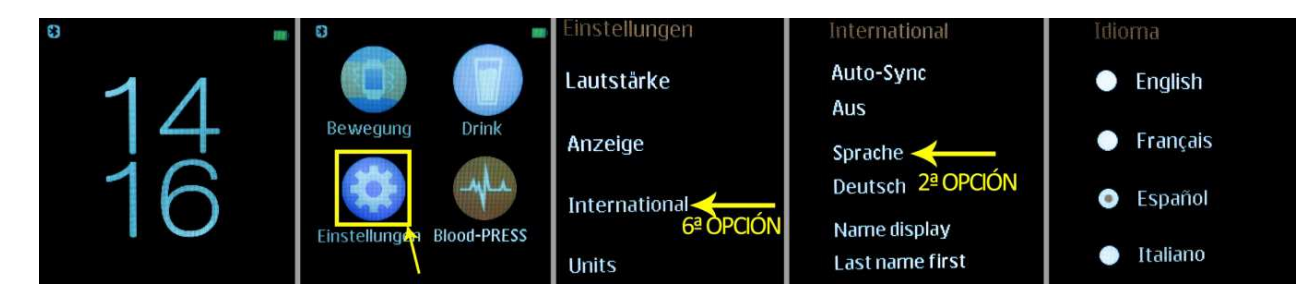

### **4. DESCARGA DE LA APP Y CONEXIÓN CON EL SMARTPHONE:**

1. Descargue desde App Store o Play Store la aplicación gratuita "LefunDevice". Si se desplaza por el menú del smartwatch, verá un código QR desde el que también puede acceder a la descarga de la aplicación. Si utiliza este método, una vez escaneado el QR se le redirigirá a una página web, en la cual deberá elegir el enlace de descarga dependiendo de cuál sea su dispositivo:

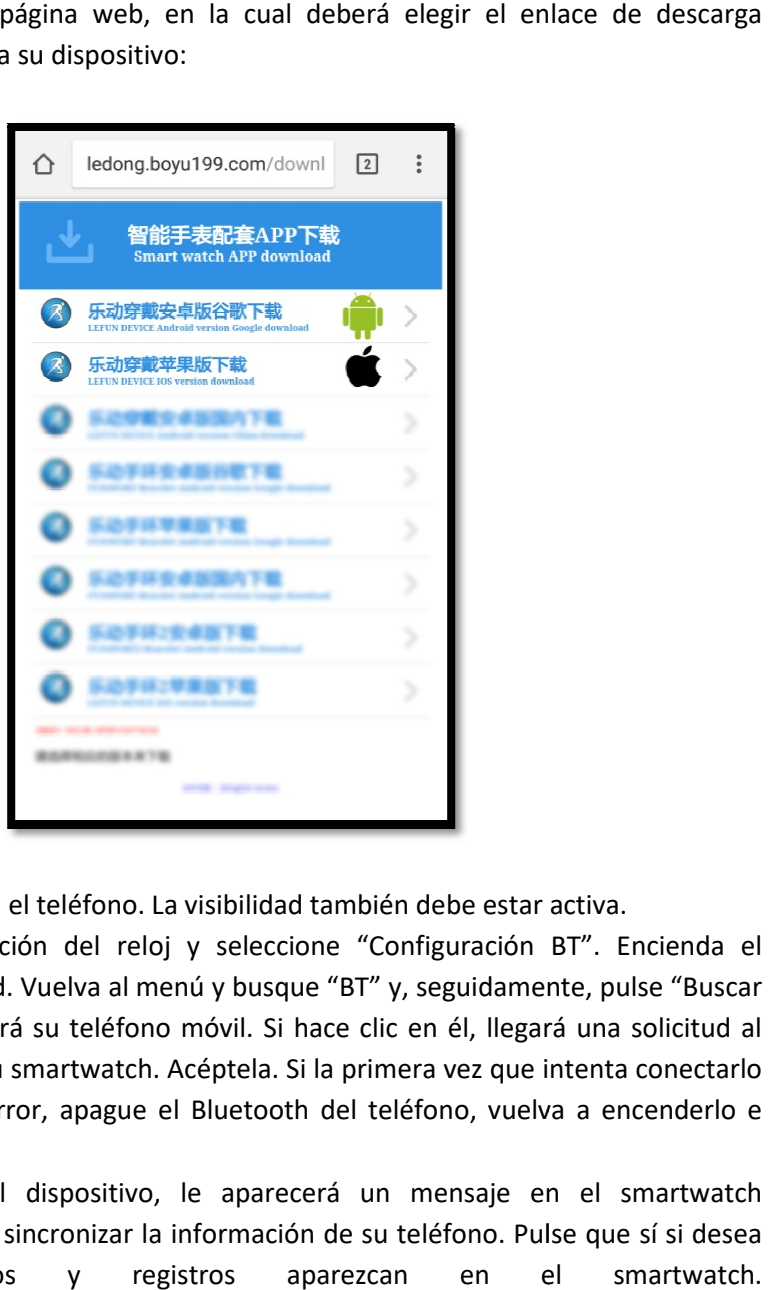

- 2. Conecte el Bluetooth en el teléfono. La visibilidad también debe estar activa.
- **3.** Diríjase a la configuración del reloj y seleccione "Configuración BT". Encienda el Bluetooth y la visibilidad. Vuelva al menú y busque "BT" y, seguidamente, pulse "Buscar nuevo dispositivo" y verá su teléfono móvil. Si hace clic en él, llegará una solicitud al teléfono para enlazar su smartwatch. Acéptela. Si la primera vez que intenta conectarlo le sale algún tipo de error, apague el Bluetooth del teléfono, vuelva a encenderlo e inténtelo de nuevo.
- **4.** Una vez conectado el dispositivo, le aparecerá un mensaje en el smartwatch preguntándole si desea sincronizar la información de su teléfono. Pulse que sí si desea que sus contactos y registros aparezcan en el smartwatch

### **5. FUNCIONES:**

- 1. Agenda telefónica: visualice la agenda de su teléfono en el smartwatch y llame al contacto que desee.
- **2. Marcador:** podrá marcar directamente un número de teléfono para realizar llamadas.
- 3. Registro de llamadas: verá sus llamadas perdidas, entrantes y salientes y podrá llamar directamente.
- **4. Mensajería:** permite leer mensajes entrantes.
- **5. Notificador remoto:** el smartwatch le avisará de las notificaciones que le lleguen al teléfono sincronizado.
- **6. BT:** podrá vincular o desvincular dispositivos.
- **7. Podómetro**: mueva sus brazos regularmente mientras camina y el podómetro contará los pasos, la distancia recorrida (en metros) y calculará las calorías quemadas. Si en la pantalla principal del podómetro desliza desde abajo hacia arriba le aparecerán varias opciones desde las cuales podrá encender o apagar el podómetro, ver un historial de los valores medidos por días, marcar un objetivo de ejercicio además de incluir datos personales como el sexo, la altura y el peso.
- **8. Monitor del sueño:** monitorea la calidad de sueño mientras duerme y le muestra en pantalla las horas de sueño profundo y las horas de sueño ligero.
- **9. Monitor cardíaco:** el reloj medirá sus pulsaciones y mostrará el valor medido en pantalla.
- **10. Control sedentario:** podrá configurar un lapso de tiempo que, cuando transcurra, el smartwatch le avisará para que realice algún movimiento.
- **11. Reproductor remoto de música:** si sincroniza correctamente el reloj con el teléfono podrá reproducir de forma remota la música almacenada en él.
- **12. Disparo remoto de la cámara:** capture fotografías remotamente desde su smartwatch cuando tenga la cámara del teléfono activa.
- **13. El tiempo:** podrá sincronizar el tiempo del smartphone y se mostrará en el reloj las temperaturas máxima y mínima además de la condición meteorológica (lluvia, nieve, despejado, etc.) de cada día.
- **14. Control de hidratación:** el smartwatch le avisará para recordarle que beba agua.
- **15. Presión sanguínea:** el reloj medirá su presión sanguínea el mostrará el resultado en pantalla.

El smartwatch tiene otras funciones como calculadora, calendario, alarma, cronómetro, función antipérdida, etc.

En la aplicación podrá ver los datos sincronizados de pasos, distancia recorrida (en metros), calorías quemadas, porcentaje de objetivo de ejercicios cumplido, últimas pulsaciones medidas y el tiempo que ha dormido. Podrá también establecer el objetivo de ejercicio así como datos personales (sexo, altura, peso).

#### **6. FUNCIONES ADICIONALES:**

La primera vez que instale la aplicación y enlace el reloj (mediante la aplicación), se mostrarán avisos de accesos a las llamadas, SMS, etc. Deberá pulsar en "Permitir" para disponer de toda la funcionalidad del smartwatch.

Permita el acceso a notificaciones de la aplicación LefunDevice para la correcta notificación de aplicaciones tipo Whatsapp, WeChat, etc. en smartwatch.

En dispositivos Android deberá permitir el acceso a las notificaciones para poder recibirlas en el smartwatch. Para ello entre en los ajustes del teléfono busque un apartado en el que pueda configurar las notificaciones (varía en función de la marca del terminal utilizado). Una

vez ahí le aparecerá un gestor de notificaciones con las aplicaciones existentes en el teléfono. Busque la aplicación "LefunDevice" y active el interruptor de la opción "Permitir notificaciones".

#### **7. SOLUCIÓN DE PROBLEMAS COMUNES:**

- Incapaz de encender: puede que la batería esté demasiado baja, pruebe a cargarlo.

- Apagado automático: la batería está agotándose; póngalo a cargar.

- Tiempo de uso demasiado corto: la batería no está correctamente cargada.

- No carga: la vida de la batería puede verse reducida tras unos años. Debe remplazarla por una nueva.

- No aparece el nombre de la persona que está realizando una llamada entrante: compruebe que la sincronización es correcta y que sincronizan todos sus contactos y mensajes.

### **8. AVISOS:**

- Use los accesorios del reloj y los de su Smartphone.

- Reconecte el Bluetooth si se desconecta ocasionalmente.